# Analyse der Routen-Aggregation im BGP

# Inhalt

**Einleitung Voraussetzungen Anforderungen** Verwendete Komponenten **Konventionen** Hintergrundinformationen **Netzwerkdiagramm** Aggregate ohne theas-set-Argument Aggregieren mit theas-set-Argument Ändern der Attribute der Aggregationsroute Ankündigen-Zuordnen zum Aggregieren einer Teilmenge bestimmter Routen Auswirkungen der Verwendung von suppress-map mit anderen Konfigurationsbefehlen Zugehörige Informationen

# **Einleitung**

In diesem Dokument wird beschrieben, wie Sie die verschiedenen Attribute ändern können, wenn Sie den **aggregate-address** Befehl verwenden, und wie Sie die Übertragung beeinflussen können.

Voraussetzungen

Anforderungen

•

Cisco empfiehlt, dass Sie über Kenntnisse in diesem Thema verfügen:

Grundlegender BGP-Betrieb. Weitere Informationen finden Sie in de[n BGP-Anwenderberichten](https://www.cisco.com/c/en/us/support/docs/ip/border-gateway-protocol-bgp/26634-bgp-toc.html).

Verwendete Komponenten

Dieses Dokument ist nicht auf bestimmte Software- und Hardware-Versionen beschränkt. Die Konfiguration in diesem Dokument wurde jedoch mit Version 12.2(28) der Cisco IOS® Software getestet.

Die Informationen in diesem Dokument beziehen sich auf Geräte in einer speziell eingerichteten Testumgebung. Alle Geräte, die in diesem Dokument benutzt wurden, begannen mit einer gelöschten (Nichterfüllungs) Konfiguration. Wenn Ihr Netzwerk in Betrieb ist, stellen Sie sicher, dass Sie die möglichen Auswirkungen aller Befehle kennen.

#### Konventionen

Weitere Informationen zu Dokumentkonventionen finden Sie unter [Cisco Technical Tips Conventions \(Technische Tipps von Cisco zu](https://www.cisco.com/c/en/us/support/docs/dial-access/asynchronous-connections/17016-techtip-conventions.html) [Konventionen\).](https://www.cisco.com/c/en/us/support/docs/dial-access/asynchronous-connections/17016-techtip-conventions.html)

#### Hintergrundinformationen

Border Gateway Protocol (BGP) ermöglicht die Aggregation bestimmter Routen in einer Route mithilfe des **aggregate-address address mask [as-set] [summary-only] [suppress-map map-name ] [advertise-map map-name ] [attribute-map map-name ]**Befehls. Wenn Sie den **aggregate-address** Befehl ohne Argumente ausgeben, gibt es keine Vererbung der einzelnen Routenattribute (z. B. AS\_PATH oder community), was einen Granularitätsverlust zur Folge hat. In diesem Dokument wird veranschaulicht, wie die verschiedenen Attribute bei Verwendung des **aggregate-address** Befehls geändert werden und wie die Übertragung beeinflusst wird.

#### Netzwerkdiagramm

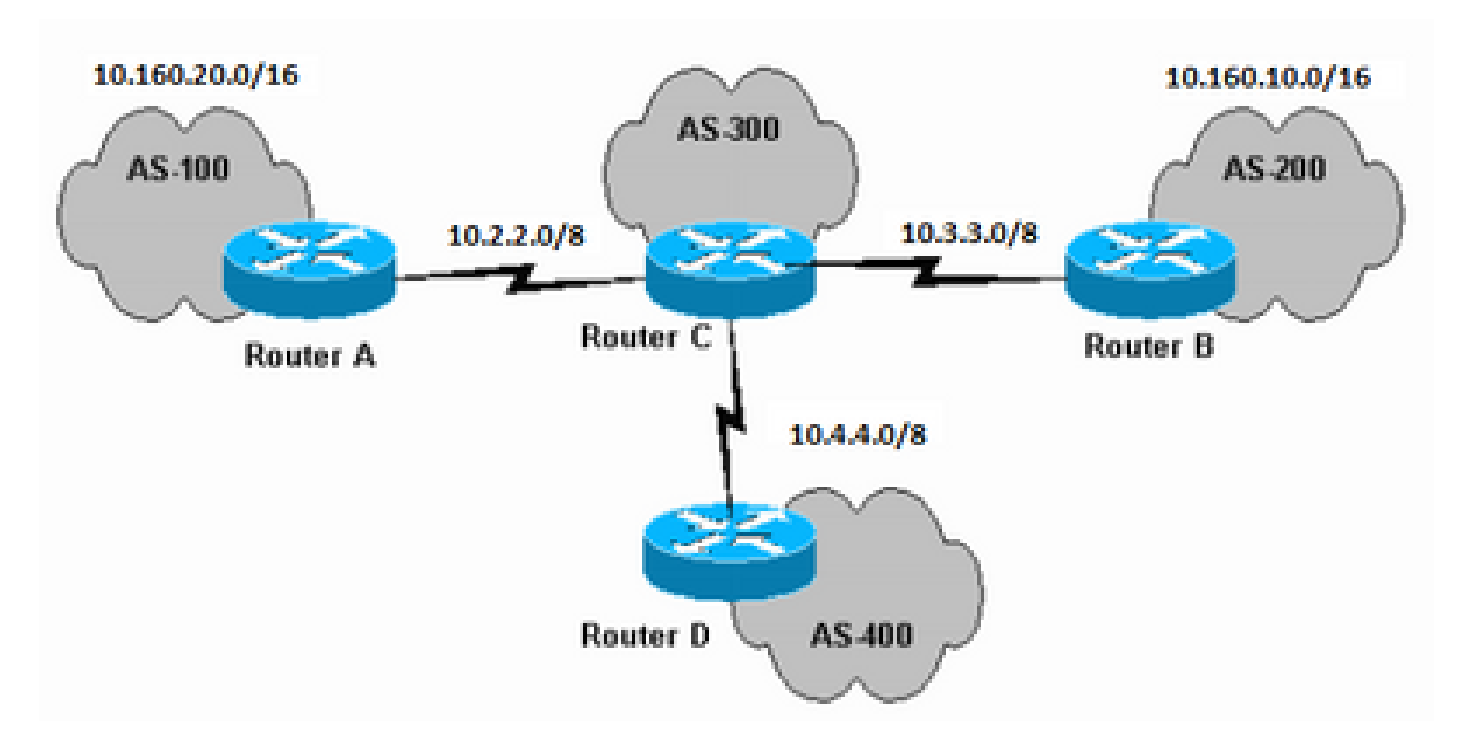

*Netzwerkdiagramm*

#### Aggregate ohne as-set Argument

Durch Verwendung des **as-set** Arguments wird eine Aggregatadresse mit einem mathematischen Satz autonomer Systeme (AS) erstellt. Dieses **as-set** Argument fasst die AS\_PATH-Attribute aller einzelnen Routen zusammen. Mit diesen Beispielkonfigurationen können Sie diese Funktion untersuchen und feststellen, wie dieses Argument dem BGP hilft, Schleifen zu erkennen und zu vermeiden.

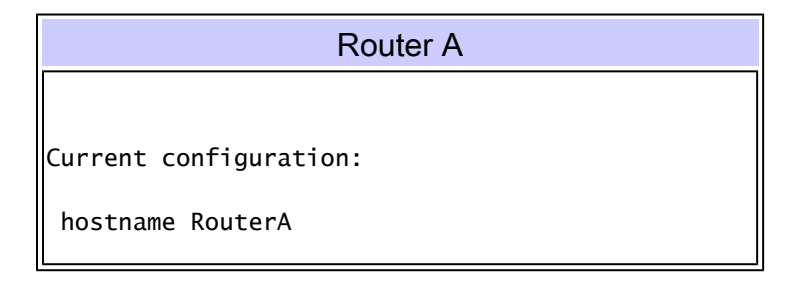

```
 !
 interface Serial1
  ip address 10.2.2.2 255.0.0.0
 !
interface Loopback0
  ip address 10.160.20.11 255.255.0.0
  !
 router bgp 100
  network 10.160.20.0
!--- Router A advertises network 10.160.20.0/16.
  neighbor 10.2.2.1 remote-as 300
 !
 end
```
# Router B

Current configuration:

hostname RouterB

 interface Serial0 ip address 10.3.3.3 255.0.0.0

interface Loopback0 ip address 10.160.10.1 255.255.0.0 !

 router bgp 200 network 10.160.10.0

*!--- Router B advertises network 10.160.10.0/16.*

neighbor 10.3.3.1 remote-as 300

 ! end

!

!

# Router C

Current configuration:

```
 hostname RouterC
 !
 interface Serial0
  ip address 10.2.2.1 255.0.0.0
 !
 interface Serial1
  ip address 10.3.3.1 255.0.0.0
 !
 interface Serial2
  ip address 10.4.4.1 255.0.0.0
 !
 router bgp 300
  neighbor 10.2.2.2 remote-as 100
  neighbor 10.3.3.3 remote-as 200
```

```
 neighbor 10.4.4.4 remote-as 400
   aggregate-address 10.160.0.0 255.0.0.0 summary-only
 !--- The network is summarized, and Router C only 
!--- advertises 10.160.0.0/8.
  !
 end
                        Router D
Current configuration:
 hostname RouterD
 !
 interface Serial0
  ip address 10.4.4.4 255.0.0.0
  !
 router bgp 400
  neighbor 10.4.4.1 remote-as 300
  !
  end
```
Router C (AS-300) aggregiert die Routen 10.160.20.0/16 und 10.160.10.0/16, die vom AS-100 bzw. AS-200 stammen. Diese Aktion tritt auf, weil Sie das **summary-only** Argument auf Router C konfiguriert haben. Router C kündigt nur das Aggregat 10.160.0.0/8 an Router D an. Bei der aggregierten Route 10.160.0.0/8 handelt es sich um die klassenlose CIDR-Route (Inter-Domain Routing). Die spezifischeren Routen 10.160.10.0/16 und 10.160.20.0/16 werden unterdrückt, wie die BGP-Tabelle auf Router C zeigt:

#### <#root>

```
RouterC#
show ip bgp
BGP table version is 6, local router ID is 10.4.4.1 Status codes: s suppressed, d damped, h history, *
s>
  10.160.10.0 10.3.3.3 0 0 200 i
s>
  10.160.20.0 10.2.2.2 0 0 100 i
```
Nachfolgend finden Sie die BGP-Tabelle von Router D. Beobachten Sie die Pfadinformationen der aggregierten Route:

#### <#root>

RouterD#

**show ip bgp**

Die aggregierte Route 10.160.0.0/8 wird als von AS-300 mit dem Ursprungscode IGP generiert angesehen. Die Route hat alle spezifischen AS\_PATH-Informationen der einzelnen Präfixe 10.160.10.0/16, von AS-200 und 10.160.20.0/16 von AS-100 verloren.

Aggregieren mit dem as-set Argument

Konfigurieren Sie nun das **as-set** Argument im aggregate-address Befehl auf Router C. Hier die neue Konfiguration:

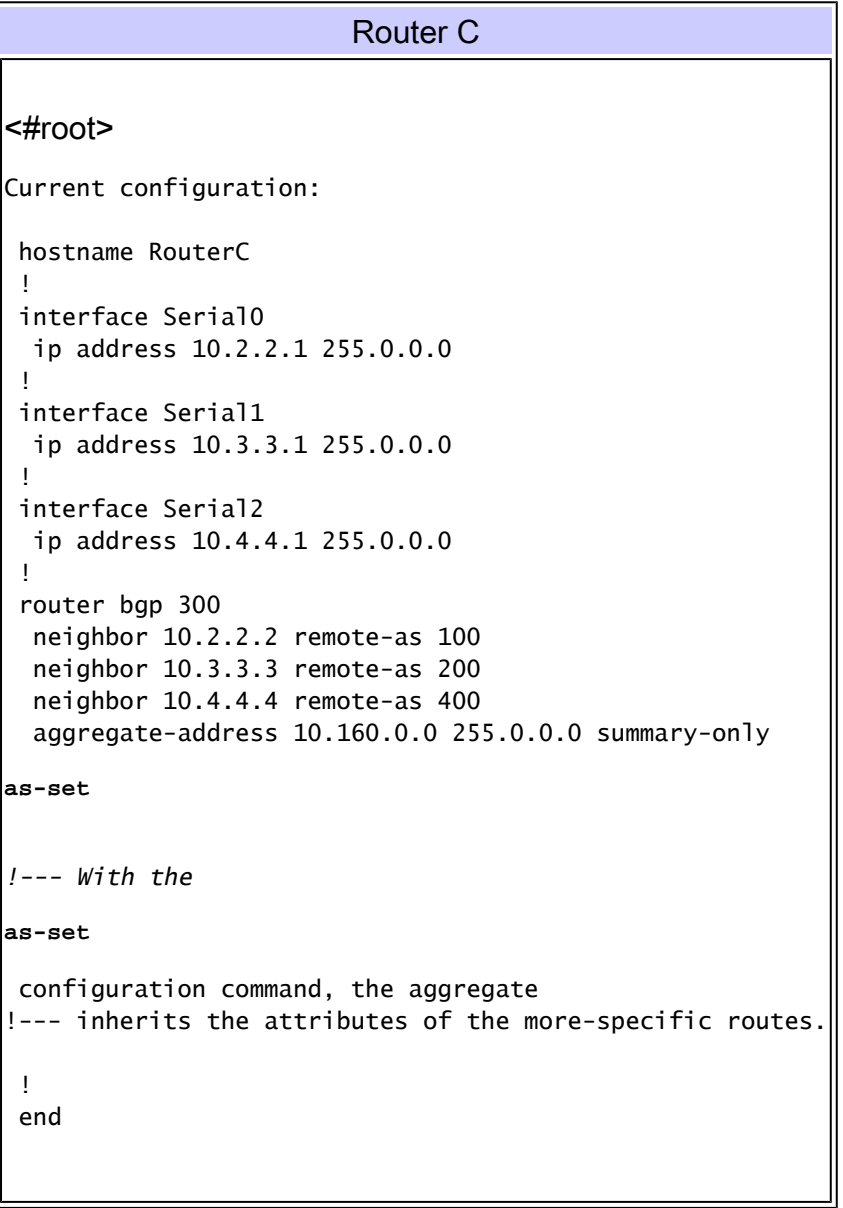

NBefolgen Sie, wie dieses Argument die **show ip bgp** Ausgabe auf dem Router beeinflusst:

#### RouterD#

**show ip bgp**

BGP table version is 2, local router ID is 10.4.4.4 Status codes: s suppressed, d damped, h history, \*

Mit dem **as-set** Argument werden die Pfadinformationen in der BGP-Tabelle für die aggregierte Route so geändert, dass sie einen Satz von 300 {200,100} enthalten. Dieser Satz gibt an, dass das Aggregat tatsächlich Routen zusammenfasst, die AS-200 und AS-100 durchlaufen haben. Die **as-set** Informationen werden wichtig, um Routing-Schleifen zu vermeiden, da die Informationen aufzeichnen, wo die Route war.

In jedem geschlossenen Netzwerk werden diese aggregierten Informationen über das BGP und zurück an eines der ASs weitergeleitet, die in der **as-set** Liste aufgeführt sind. Diese Ausbreitung schafft die Möglichkeit einer Schleife. Das Schleifenerkennungsverhalten von BGP notiert seine eigene AS-Nummer in der **as-set** des Aggregatupdates und verwirft das Aggregat. Diese Aktion verhindert eine Schleife.

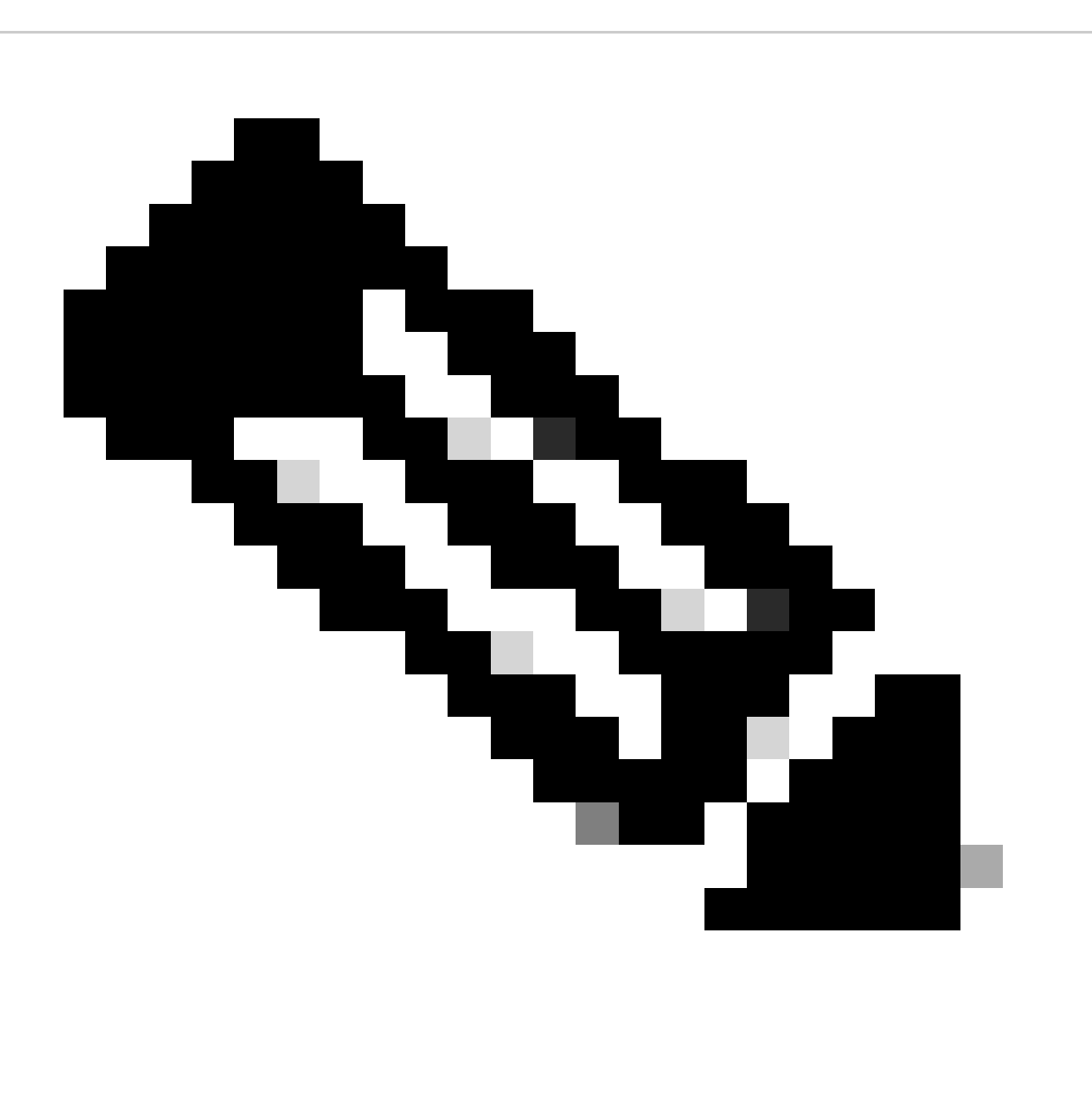

**Hinweis**: Das as-set-Argument enthält Informationen zu jeder einzelnen Route, die vom Aggregat zusammengefasst wird. Änderungen an der einzelnen Route führen zu einer Aktualisierung des Aggregats. Wenn im Beispiel 10.160.10.0/16 ausfällt, ändert sich die Pfadinformation des Aggregats von 300 {200,100} in 300 {200}. Das Aggregat wird aktualisiert. Wenn das Aggregat Dutzende oder Hunderte von Routen zusammenfasst und die Routen, die das Aggregat bilden, Probleme haben, kann es zu ständigen Klappen kommen.

#### Ändern der Attribute der Aggregationsroute

Im Abschnitt [Aggregate with the as-set Argument](https://www.cisco.com/c/en/us/support/docs/ip/border-gateway-protocol-bgp/5441-aggregation.html#aggregatingwiththeassetargument) wird gezeigt, wie Sie die AS\_PATH-Attribute mit einer bestimmten Route speichern **as-set**  können. In einigen Fällen können Sie eine Änderung der Attribute der aggregierten Route verlangen. Beispiele für solche Attribute sind Metrik, Community und Ursprung.

#### Auswirkungen

Dieser Abschnitt zeigt, wie Sie das **attribute-map** Argument zum Bearbeiten der **aggregate-address** Attribute verwenden können. In diesem Fall konfigurieren Sie eine oder mehrere der spezifischen aggregierten Routen mit dem **no-export** Community-Attribut. Router A setzt das Community-Attribut **no-export** auf Netzwerk 10.160.20.0/16 und kündigt das Netzwerk an Router C an. Dieser Abschnitt zeigt die Konfiguration. Router C übernimmt das Community-Attribut, **no-export** während der Router 10.160.0.8 aggregiert. Daher wird für Router D keine Werbung für 10.160.0.0/8 gemacht. Die Konfiguration der Router B, C und D bleibt unverändert. Die neue Konfiguration für Router A:

## Router A

```
<#root>
Current configuration:
 hostname RouterA
 !
  interface Serial1
   ip address 10.2.2.2 255.0.0.0
  !
 router bgp 100
  network 10.160.20.0
 !--- Router A advertises network 10.160.20.0/16.
   neighbor 10.2.2.1 remote-as 300
   neighbor 10.2.2.1 send-community
  neighbor 10.2.2.1 route-map SET_NO_EXPORT out
 !
  access-list 1 permit 10.160.20.0 0.0.255.255
  route-map SET_NO_EXPORT permit 10
  match ip address 1
   set community no-export
!--- This sets the community attribute 
no-export
  . at Router A for route 10.160.20.0/16 ! end
```
Die BGP-Tabelle von Router C für 10.160.0.0/8:

### <#root>

#### RouterC#

**show ip bgp 10.160.0.0**

BGP routing table entry for 10.160.0.0/8, version 9 Paths: (1 available, best #1, not advertised to EB

Die Community **no-export** beendet die Router C-Ankündigung der zusammengefassten Route zum eBGP-Peer-Router D. Router D zeigt an, dass er 10.160.0.0 nicht von Router C gelernt hat:

#### <#root>

RouterD#

**show ip bgp 10.160.0.0**

% Network not in table

Sie können das **attribute-map**Argument auf Router C konfigurieren, um das Community-Attribut der Aggregatroute von **no-export** nach **none** zu ändern. Diese Konfiguration ermöglicht die Ankündigung des Aggregats an Router D.

```
Router C
<#root>
Current configuration:
 hostname RouterC
 !
 interface Serial0
  ip address 10.2.2.1 255.0.0.0
  !
 interface Serial1
  ip address 10.3.3.1 255.0.0.0
  !
  interface Serial2
  ip address 10.4.4.1 255.0.0.0
  !
  router bgp 300
  neighbor 10.2.2.2 remote-as 100
  neighbor 10.3.3.3 remote-as 200
  neighbor 10.4.4.4 remote-as 400
  aggregate-address 10.160.0.0 255.0.0.0
  as-set summary-only attribute-map Map
!--- Use of the
attribute-map
 argument allows
```

```
-- you to change the community of the aggregate.
  !
  route-map Map permit 10
   set community none
 !--- This sets the community of the aggregate to
none
.
  end
```
Sehen Sie sich nun die BGP-Tabelle von Router C für 10.160.0.0/8 an. Da für die zusammengefasste Route kein Community-Set vorhanden ist, kündigt Router C Router D 10.160.0.0/8 an.

#### <#root>

RouterC#

**show ip bgp 10.160.0.0**

BGP routing table entry for 10.160.0.0/8, version 6 Paths: (1 available, best #1) Advertised to non pe

Die **show ip bgp 160.0.0.0** Ausgabe von Router D zeigt, dass Router D die zusammengefasste Route 10.160.0.0/8 von Router C empfangen hat.

### <#root>

RouterD#

**show ip bgp 10.160.0.0**

BGP routing table entry for 10.160.0.0/8, version 10 Paths: (1 available, best #1, table Default-IP-Ro

Aggregation advertise-map einer Teilmenge bestimmter Routen

Wenn Sie die Kontrolle über die einzelnen Präfixe haben, die die Aggregatroute bilden, können Sie leichter entscheiden, welche Attribute das Aggregat übertragen kann. Schließen Sie das Präfix 10.160.20.0 im Beispiel im Abschnitt [Ändern der Attribute der Aggregationsroute](https://www.cisco.com/c/en/us/support/docs/ip/border-gateway-protocol-bgp/5441-aggregation.html#changingtheattributesoftheaggregateroute) vo[n der](https://www.cisco.com/c/en/us/support/docs/ip/border-gateway-protocol-bgp/5441-aggregation.html#changingtheattributesoftheaggregateroute) [Aggregationsroute aus](https://www.cisco.com/c/en/us/support/docs/ip/border-gateway-protocol-bgp/5441-aggregation.html#changingtheattributesoftheaggregateroute). In diesem Fall erbt das Aggregat 10.160.0.0/8 nicht das Community-Attribut **no-export** . Um diese Änderung vorzunehmen, konfigurieren Sie das **advertise-map** Argument auf Router C.

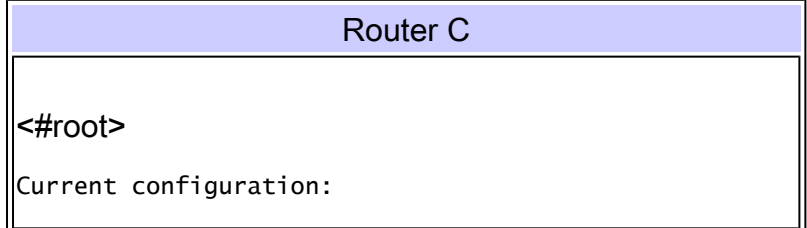

```
 hostname RouterC
 !
 interface Serial0
  ip address 10.2.2.1 255.0.0.0
  !
  interface Serial1
   ip address 10.3.3.1 255.0.0.0
  !
  interface Serial2
  ip address 10.4.4.1 255.0.0.0
  !
  router bgp 300
  neighbor 10.2.2.2 remote-as 100
  neighbor 10.3.3.3 remote-as 200
  neighbor 10.4.4.4 remote-as 400
  aggregate-address 10.160.0.0 255.0.0.0
  as-set summary-only advertise-map SELECT_SP_ROUTE
!--- You exclude a particular prefix with the 
!--- use of
advertise-map
.
 !
 access-list 1 permit 10.160.10.0 0.0.255.255
  !
 route-map SELECT_SP_ROUTE permit 10
  match ip address 1
  !
 end
```
Sehen Sie sich nun die BGP-Tabelle von Router C für 10.160.0.0/8 an:

# <#root>

RouterC#

```
show ip bgp 10.160.0.0
```
BGP routing table entry for 10.160.0.0/8, version 15 Paths: (1 available, best #1) Advertised to non p

Nur AS-200 ist Teil der AS\_PATH-Informationen des Aggregats; AS-100 ist nicht Teil der Informationen. Außerdem gibt es keine Vererbung der Community **no-export** von 10.160.20.0/16. Daher wird die zusammengefasste Route zu Router D angekündigt. Die **show ip bgp 160.0.0.0** Ausgabe zeigt die Ankündigung:

#### <#root>

RouterD#

**show ip bgp 10.160.0.0**

BGP routing table entry for 10.160.0.0/8, version 7 Paths: (1 available, best #1, table Default-IP-Rou

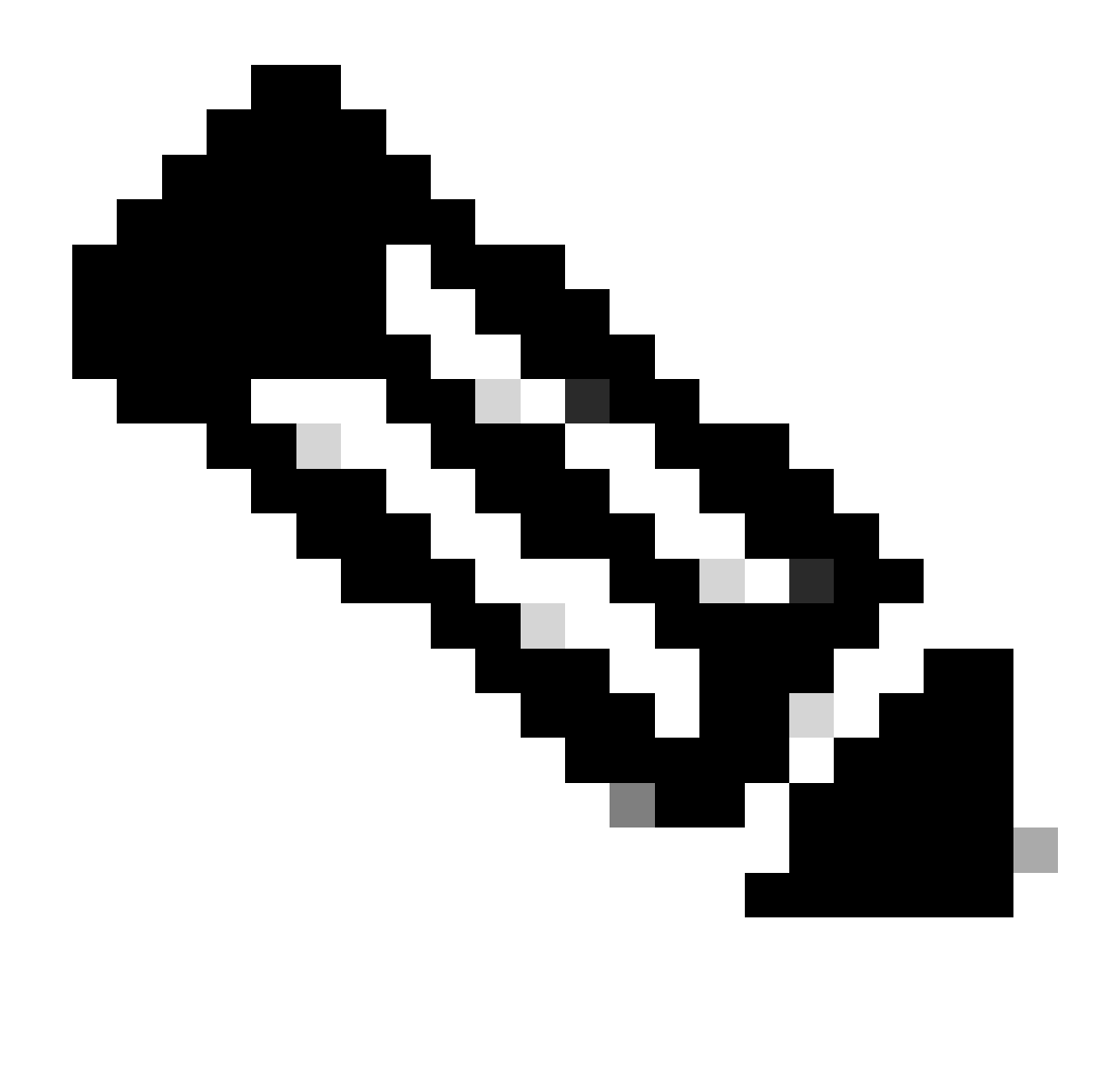

**Hinweis**: Da das Aggregat-As-Set nur AS-200 umfasst, akzeptiert Router A im AS-100 die Aggregationsroute und installiert die Route in der Routing-Tabelle. Der BGP-Loop-Erkennungsmechanismus verursacht diese Routenakzeptanz. Der BGP-Loop-Erkennungsmechanismus erkennt sein eigenes AS nicht in As-Set.

<#root>

RouterA#

**show ip bgp**

BGP table version is 3, local router ID is 10.160.20.1 Status codes: s suppressed, d damped, h history

Auswirkungen der Verwendung von suppress-map mit anderen Konfigurationsbefehlen

Der **aggregate-address** Befehl enthält weitere Konfigurationsbefehle, z. B. **suppress-map** . Um die Auswirkungen aller Konfigurationsbefehle in Kombination zu verstehen, beachten Sie, dass die Attribute **aggregate-address** nur dann von den spezifischeren Routen übernommen werden, wenn Sie den **as-set** Konfigurationsbefehl verwenden. Beispiele für Attribute, die geerbt werden **aggregateaddress** können, sind **no-export** und **no-advertise** .

Wenn Sie den **suppress-map** Konfigurationsbefehl zusammen mit dem **summary-only** Konfigurationsbefehl verwenden, hat der **summary-only** Konfigurationsbefehl keine Auswirkungen. Mithilfe des **suppress-map** Konfigurationsbefehls werden die spezifischeren Routen, die durch die **suppress-map** Unterdrückung nicht angekündigt werden. Die Routen, die der **suppress-map**  nicht abdeckt, werden jedoch zusätzlich zur aggregierten Route angekündigt. Daher gelten die Hinweise in diesem Abschnitt für die Verwendung von **suppress-map** entweder mit oder ohne **summary-only configuration** Befehl.

Wenn Sie **as-set** mit verwenden, **suppress-map** werden die unterdrückten Routen zwar nicht angekündigt, die aggregierte Route übernimmt jedoch die Attribute aller unterdrückten Routen. Sie können die geerbten Attribute jedoch mithilfe anderer Konfigurationsbefehle überschreiben, z. B. **attribute-map** . Im Abschnitt [Attribute der Aggregationsroute ändern](https://www.cisco.com/c/en/us/support/docs/ip/border-gateway-protocol-bgp/5441-aggregation.html#changingtheattributesoftheaggregateroute) wird die Verwendung von **attribute-map** beschrieben.

Wenn Sie die **as-set** und **suppress-map** Konfigurationsbefehle mit verwenden, **advertise-map** werden die Aggregatformulare erstellt. Das Aggregat erbt die Attribute nur von den im ausgewählten Routen, unabhängig davon, **advertise-map** ob die Route **suppress-map** unterdrückt wird. Siehe Abschnitt [Verwendung advertise-map zum Aggregieren einer Teilmenge bestimmter Routen](https://www.cisco.com/c/en/us/support/docs/ip/border-gateway-protocol-bgp/5441-aggregation.html#usingadvertisemaptoaggregateasubsetofspecificroutes).

Wenn Sie **advertise-map** und **attribute-map** zusammen mit **as-set** und anderen Konfigurationsbefehlen verwenden, **attributemap** überschreibt die die Attribute, die im ausgewählt **advertise-map** sind.

Im Allgemeinen, wenn Sie verwenden, **advertise-map** nur die **advertise-map** beeinflusst das Aggregat. Wenn kein unterdrückt ist, **advertise-map** übernimmt das Aggregat die Attribute der spezifischeren Routen, sowohl unterdrückt als auch nicht unterdrückt. In beiden Fällen können Sie die ausgewählten Attribute mit dem **attribute-map** Konfigurationsbefehl überschreiben.

Zugehörige Informationen

•

•

•

•

- **[BGP: Häufig gestellte Fragen](https://www.cisco.com/c/en/us/support/docs/ip/border-gateway-protocol-bgp/5816-bgpfaq-5816.html)**
- **[BGP-Fehlerbehebung](https://www.cisco.com/c/en/us/support/docs/ip/border-gateway-protocol-bgp/22166-bgp-trouble-main.html)**
- **[BGP-Unterstützungsseite](https://www.cisco.com/c/en/us/tech/ip/ip-routing/index.html)**

• **[Technischer Support und Downloads von Cisco](https://www.cisco.com/c/en/us/support/index.html?referring_site=bodynav)**

# Informationen zu dieser Übersetzung

Cisco hat dieses Dokument maschinell übersetzen und von einem menschlichen Übersetzer editieren und korrigieren lassen, um unseren Benutzern auf der ganzen Welt Support-Inhalte in ihrer eigenen Sprache zu bieten. Bitte beachten Sie, dass selbst die beste maschinelle Übersetzung nicht so genau ist wie eine von einem professionellen Übersetzer angefertigte. Cisco Systems, Inc. übernimmt keine Haftung für die Richtigkeit dieser Übersetzungen und empfiehlt, immer das englische Originaldokument (siehe bereitgestellter Link) heranzuziehen.